## ىلع ةيطمنلا CGM-SRV IOx ةدحو نيوكت CGR1xxx

المحتويات

المقدمة المتطلبات الأساسية المتطلبات المكونات المستخدمة معلومات أساسية التكوين الرسم التخطيطي للشبكة تثبيت الوحدة النمطية SRV-CGM في 1000CGR تثبيت صورة الكمبيوتر على الوحدة النمطية SRV-CGM تكوين الواجهات و DHCP و NAT التحقق من الصحة استكشاف الأخطاء وإصلاحها

## المقدمة

يصف هذا وثيقة كيف أن يشكل ال يربط شبكة مسحاج تخديد (sery 1000) CGR منصة أداة أن يستعمل مع IOx يربط شبكة وحدة نمطية (CGM) - نظام خادم (SRV) وحدة نمطية.

# المتطلبات الأساسية

#### المتطلبات

توصي Cisco بأن تكون لديك معرفة بالمواضيع التالية:

- توجيه
- تبديل
- ترجمة عنوان الشبكة (NAT)
- فهم مفاهيم المحاكاة الافتراضية

#### المكونات المستخدمة

تستند المعلومات الواردة في هذا المستند إلى إصدارات البرامج والمكونات المادية التالية:

- الطراز CGR1120 يعمل على الأقل CGR1000) -universalk9-bundle.SSA.156-3.M2) 3-15.6 الطراز CGR1000 وحدة حرةعنوان IP على 2/1gi2/1 ونكوين بروتوكول Secure Shell (SSH)
	- CGM-SRV-XX Module النمطية الوحدة●

## معلومات أساسية

عندما تريد تشغيل تطبيقات IOx أو الأجهزة الافتراضية على النظام الأساسي 1000CGR، يمكنك إستخدام وحدة حوسبة SRV-CGM. تعد الوحدة النمطية SRV-CGM في الواقع خادما صغيرا يحتوي على وحدة معالجة مركزية (CPU (وذاكرة ووحدات تخزين متعددة المراكز بسرعة 86x. يمكن أن يحتوي كل من 1120CGR و 1240CGR على إحدى هذه الوحدات النمطية لإضافة إمكانيات IOx.

هناك نوعان متاحان وقت الكتابة كما هو موضح في الجدول:

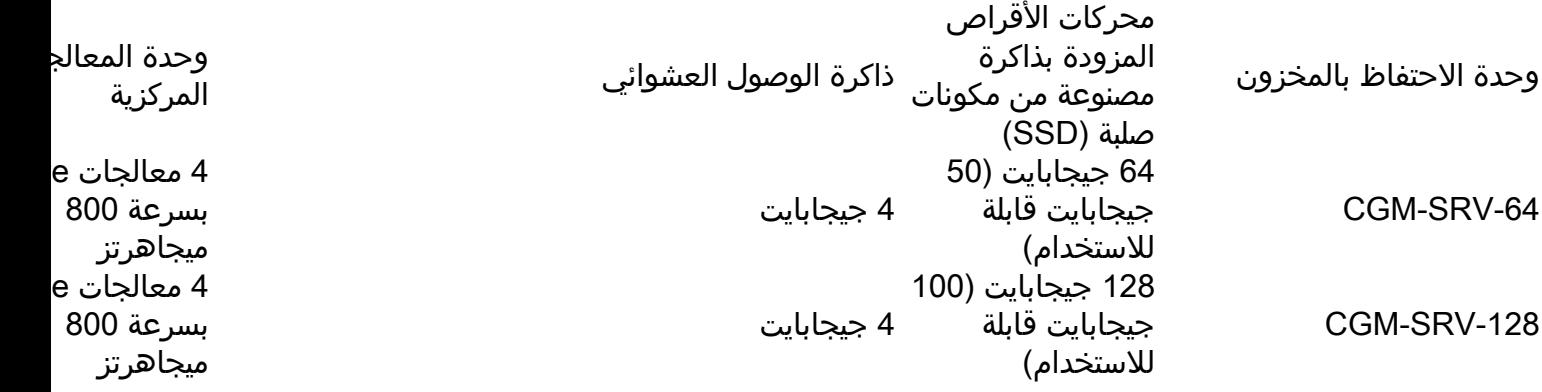

وتحتوي كل وحدة أيضا على منفذي USB للتخزين وواجهة جيجابت إيثرنت الخارجية الخاصة بها.

وكما هو الحال مع أي جهاز آخر قادر على تشغيل IOx، بإمكان الوحدة إستضافة أنواع مختلفة من تطبيقات IOx، ولكن نظرا لزيادة سعة وحدة SRV-CGM، يمكنها أيضا تشغيل نظام تشغيل Windows مكون بالكامل أو Linux Distro قياسي (على سبيل المثال Ubuntu أو CentOS (كما هو موضح في الصورة.

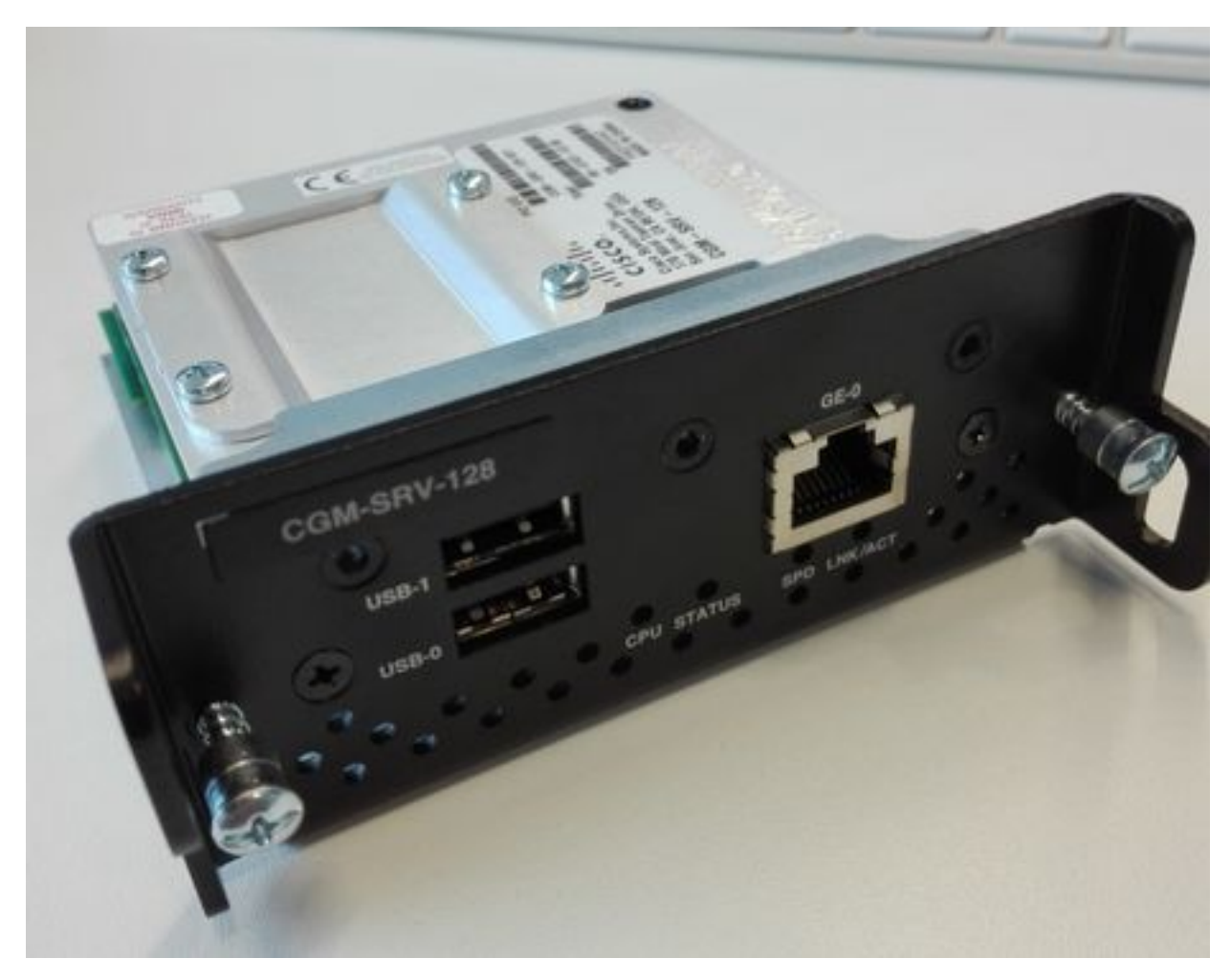

# التكوين

## الرسم التخطيطي للشبكة

تحتوي الوحدة النمطية SRV-CGM على ثلاث واجهة شبكة، وواجهتين داخليتين تجاه R IOS Cisco وواجهة خارجية للاتصال المخصص بالضيوف الذي يعمل على الوحدة النمطية SRV-CGM.

الواجهات المستخدمة كما هو موضح في الجدول:

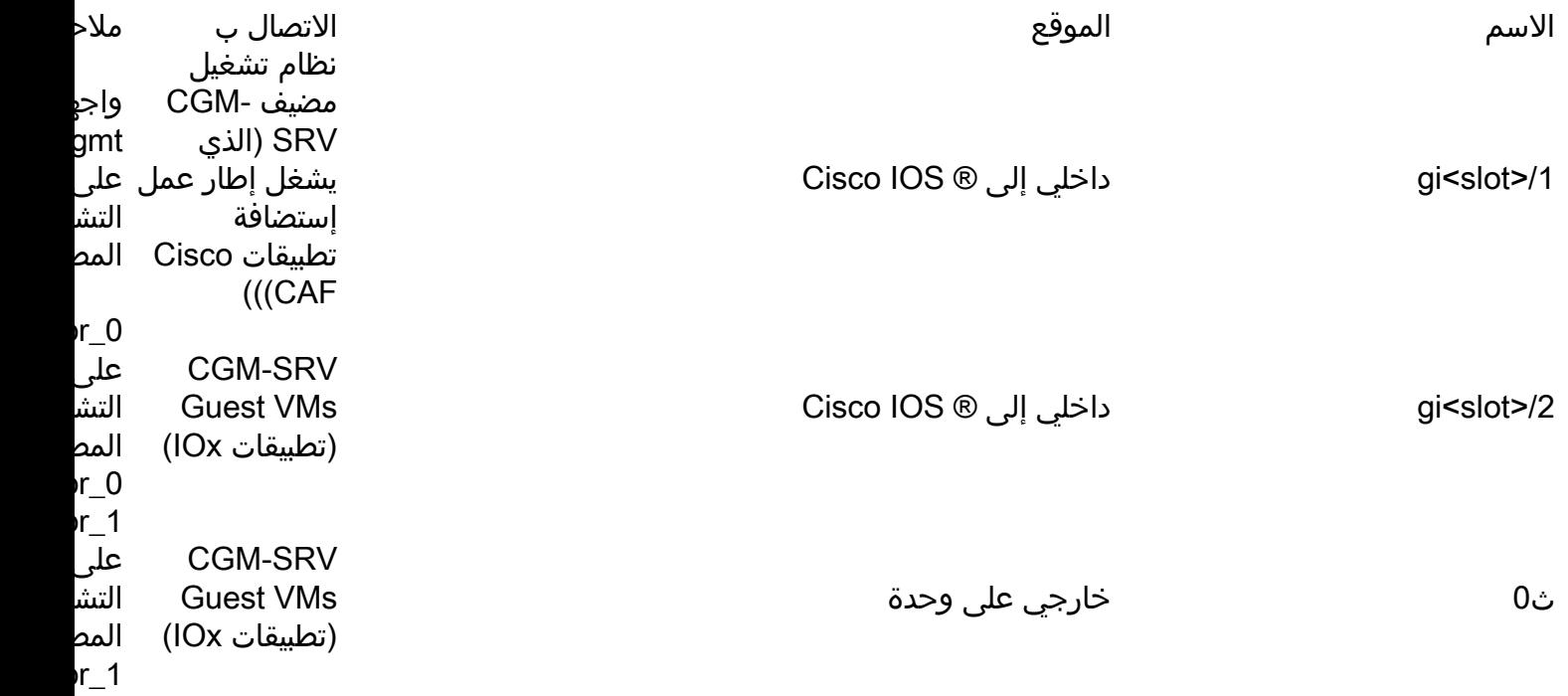

يتم عرض مخطط لكيفية اتصال كل شيء معا كما هو موضح في الصورة:

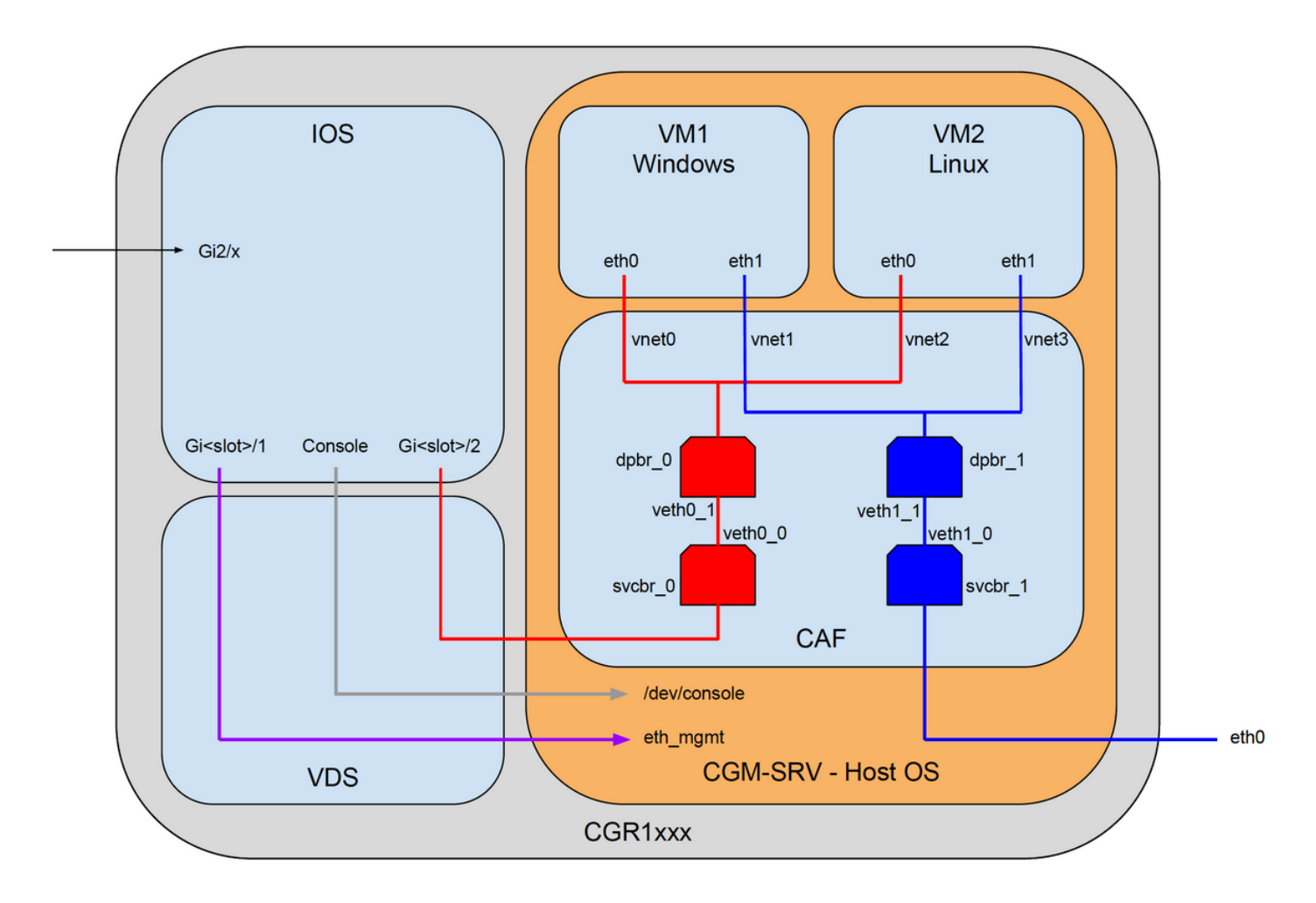

### تثبيت الوحدة النمطية SRV-CGM في 1000CGR

من أجل تكوين SRV-CGM على 1000CGR، يلزمك البدء بإدخال الوحدة النمطية في 1120CGR. يمكن القيام بذلك دون الحاجة إلى قطع اتصال الجهاز كما يلي:

الخطوة .1عطلت الوحدة نمطية ميناء حيث أنت تريد أن يركب ال SRV-CGM وحدة نمطية:

```
KJK_CGR1120_20#conf t
                               .Enter configuration commands, one per line. End with CNTL/Z
                                                  KJK_CGR1120_20(config)#hw-module poweroff 4
الخطوة 2. يمكنك إدراج الوحدة النمطية فعليا في الفتحة 4. بمجرد إدخال الوحدة النمطية، يمكنك تشغيل فتحة
                                                                   الوحدة النمطية مرة أخرى على:
```
KJK\_CGR1120\_20(config)#no hw-module poweroff 4 الخطوة 3. دعنا نتحقق مما إذا كان قد تم التعرف على الوحدة النمطية كما تتوقع:

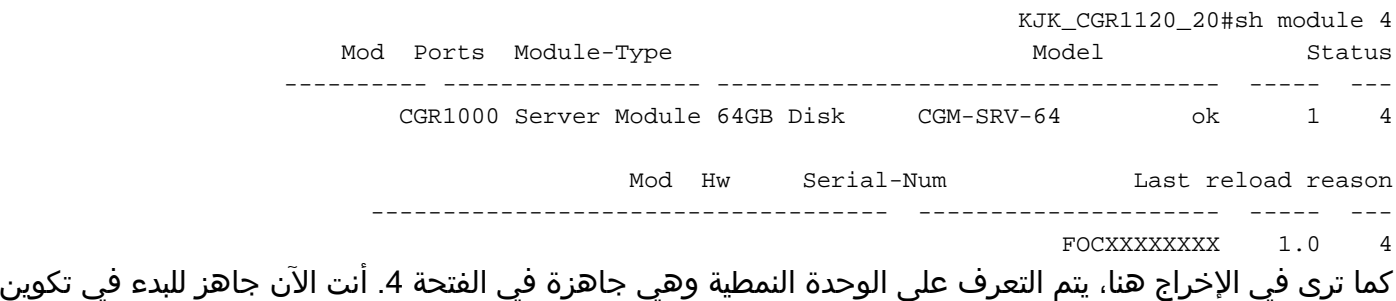

كل شيء.

#### تثبيت صورة الكمبيوتر على الوحدة النمطية SRV-CGM

تتمثل الخطوة التالية في تحميل صورة نظام التشغيل المضيف (OS (على الوحدة النمطية. يمكن تنزيل الصورة لهذا الإجراء من: <https://software.cisco.com/download/release.html?mdfid=284174271&softwareid=286312260>

بعد تنزيل الصورة من CCO (Online Connection Cisco(، قم بتحميلها/تنزيلها إلى 1000CGR:

:KJK\_CGR1120\_20#copy scp://jedepuyd@10.X.X.X/cgr1000-compute-1.2.5.1.SPA flash ?[Destination filename [cgr1000-compute-1.2.5.1.SPA :Password Sending file modes: C0644 69765564 cgr1000-compute-1.2.5.1.SPA ... (bytes copied in 1367.560 secs (51015 bytes/sec 69765564 بمجرد أن تكون الصورة متاحة على 1000CGR، يمكنك تثبيتها على الوحدة النمطية SRV-CGM:

KJK\_CGR1120\_20#server-module 4 install flash:cgr1000-compute-1.2.5.1.SPA Operation requires module reload, do you want to continue? [yes]: yes !Installing image: /cgr1000-compute-1.2.5.1.SPA  $\ldots$ ...........

#### تكوين الواجهات و DHCP و NAT

كما ذكر سابقا، لديك واجهتان داخليتان على برنامج IOS Cisco ® تتواصلان مع SRV-CGM. بما أنك قمت بإدخال الوحدة النمطية في الفتحة 4، فإن هذه الواجهات ّتسمى: 1/4i4 و 2/gi4. ال ip استعملت عنوان على هذا قارن، عندما أنت تستعمل nat، فقط داخليا.

قم بتكوين 4/1gi، للاتصال بين IOS Cisco ® ونظام تشغيل المضيف الذي يعمل في SRV-CGM:

```
KJK_CGR1120_20#conf t
             .Enter configuration commands, one per line. End with CNTL/Z
                                          KJK_CGR1120_20(config)#int gi4/1
             KJK_CGR1120_20(config-if)#ip addr 192.168.100.1 255.255.255.0
                                   KJK_CGR1120_20(config-if)#ip nat inside
                        KJK_CGR1120_20(config-if)#ip virtual-reassembly in
                                     KJK_CGR1120_20(config-if)#duplex auto
                                      KJK_CGR1120_20(config-if)#speed auto
                                     KJK_CGR1120_20(config-if)#ipv6 enable
                                         KJK_CGR1120_20(config-if)#no shut
                                            KJK_CGR1120_20(config-if)#exit
قم بتكوين 4/2gi؛ للاتصال بين IOS Cisco ® والضيوف الذين يعملون على SRV-CGM:
```

```
KJK_CGR1120_20#conf t
.Enter configuration commands, one per line. End with CNTL/Z
                             KJK_CGR1120_20(config)#int gi4/2
KJK_CGR1120_20(config-if)#ip addr 192.168.101.1 255.255.255.0
                      KJK_CGR1120_20(config-if)#ip nat inside
           KJK_CGR1120_20(config-if)#ip virtual-reassembly in
                        KJK_CGR1120_20(config-if)#duplex auto
                         KJK_CGR1120_20(config-if)#speed auto
                        KJK_CGR1120_20(config-if)#ipv6 enable
                            KJK_CGR1120_20(config-if)#no shut
                               KJK_CGR1120_20(config-if)#exit
```
شكلت القارن على cisco ios ® جانب أن يمنحك الوصول إلى ال CGR1000 ك nat خارج:

**KJK\_CGR1120\_20(config)#int gi2/1 KJK\_CGR1120\_20(config-if)#ip nat outside** إعداد DHCP لنظام تشغيل المضيف والضيوف:

KJK\_CGR1120\_20#conf t .Enter configuration commands, one per line. End with CNTL/Z **KJK\_CGR1120\_20(config)#ip dhcp pool iox\_host\_pool KJK\_CGR1120\_20(dhcp-config)#network 192.168.100.0 255.255.255.0 KJK\_CGR1120\_20(dhcp-config)#default-router 192.168.100.1 KJK\_CGR1120\_20(dhcp-config)#lease infinite KJK\_CGR1120\_20(dhcp-config)#exit KJK\_CGR1120\_20(config)#ip dhcp pool iox\_guest\_pool KJK\_CGR1120\_20(dhcp-config)#network 192.168.101.1 255.255.255.0 KJK\_CGR1120\_20(dhcp-config)#default-router 192.168.101.1 KJK\_CGR1120\_20(dhcp-config)#lease infinite KJK\_CGR1120\_20(dhcp-config)#exit** بعد تمكين بروتوكول DHCP، يلزمك التأكد من أن نظام تشغيل المضيف على وحدة SRV-CGM يلتقط بروتوكول IP. في هذه المرحلة، أسهل طريقة هي إعادة تشغيل الوحدة النمطية:

> KJK\_CGR1120\_20#hw-module reload 4 ...()Module 4 is being reloaded with reason بمجرد عودة الوحدة النمطية إلى الإنترنت، يمكنك التحقق من عنوان IP الذي تم منحه:

KJK\_CGR1120\_20#sh ip dhcp bind :(Bindings from all pools not associated with Virtual Routing and Forwarding (VRF IP address Client-ID/ Lease expiration Type Hardware address/ User name 192.168.100.3 0100.800f.1170.00 Infinite Automatic

تتمثل خطوة التكوين التالية في إنهاء بقية تكوين nat وإعادة توجيه هذه المنافذ إلى IP الخاص بنظام التشغيل المضيف على الوحدة النمطية:

- 2222 -> 22 -> على الوحدة النمطية: وصول SSH إلى نظام التشغيل المضيف
	- 8443 -> CAF) المدير المحلي والوصول إلى API IOxclient(
- 5900 -> VNC) وصول إلى واجهة المستخدم الرسومية (GUI (ل VM Windows(

```
KJK_CGR1120_20#conf t
                                 .Enter configuration commands, one per line. End with CNTL/Z
                                        KJK_CGR1120_20(config)#ip access-list standard IOX_NAT
                                KJK_CGR1120_20(config-std-nacl)#permit 192.168.0.0 0.0.255.255
                                                          KJK_CGR1120_20(config-std-nacl)#exit
             KJK_CGR1120_20(config)#ip nat inside source list IOX_NAT interface Gi2/1 overload
KJK_CGR1120_20(config)#ip nat inside source static tcp 192.168.100.3 8443 interface Gi2/1 8443
  KJK_CGR1120_20(config)#ip nat inside source static tcp 192.168.100.3 22 interface Gi2/1 2222
KJK_CGR1120_20(config)#ip nat inside source static tcp 192.168.100.3 5900 interface Gi2/1 5900
       يلزم وجود خطوة أخيرة لتتمكن من الوصول إلى Manager Local ووحدة تحكم نظام التشغيل المضيف.
```
أضفت مستعمل مع امتياز 15:

عند هذه النقطة، يكون التكوين مكتملا ويجب أن تكون قادرا على التحقق من وحدة SRV-CGM النمطية ل IOx واستخدامها.

## التحقق من الصحة

استخدم هذا القسم لتأكيد عمل التكوين بشكل صحيح.

من R IOS Cisco، يمكنك التحقق من تكوين IOx بشكل صحيح باستخدام هذا الأمر:

KJK CGR1120 20#sh IOx host list detail IOx Server is running. Process ID: 325 Count of hosts registered: 1 :Host registered =============== IOx Server Address: FE80::2A6F:7FFF:FE0D:844A; Port: 22222 Link Local Address of Host: FE80::280:FFF:FE11:7000 IPV4 Address of Host: 192.168.100.3 IPV6 Address of Host: fe80::280:fff:fe11:7000 Client Version: 0.4 Session ID: 4 OS Nodename: CGM-SRV-64-4 .Host Hardware Vendor: Cisco Systems, Inc Host Hardware Version: 1.0 Host Card Type: not implemented Host OS Version: 1.2.5.1 OS status: RUNNING Percentage of SSD Lifetime remaining: 100 USB Power Consumption (mA): 0 Interface Hardware Vendor: None Interface Hardware Version: None Interface Card Type: None

طريقة أخرى للتحقق من نجاح التكوين المذكور أعلاه، هي الاتصال بالمستعرض الخاص بك بالإدارة المحلية. بما أنك .<br>قمت بتكوين NAT، فيجب الوصول إلى Local Manager على https//:https//حخارج IP من 8443:<<mark>CGR1000 .</mark>

إذا سارت الأمور على ما يرام، يجب أن تكون قادرا على رؤية مطالبة تسجيل دخول Manager Local كما هو موضح في الصورة:

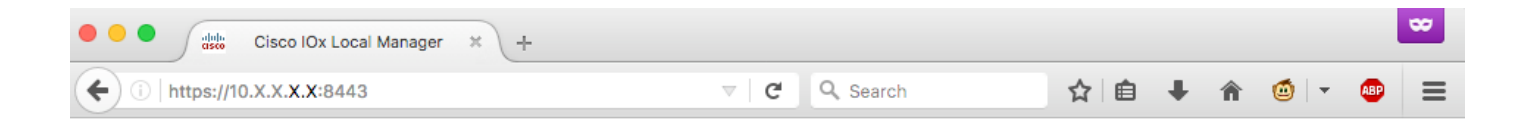

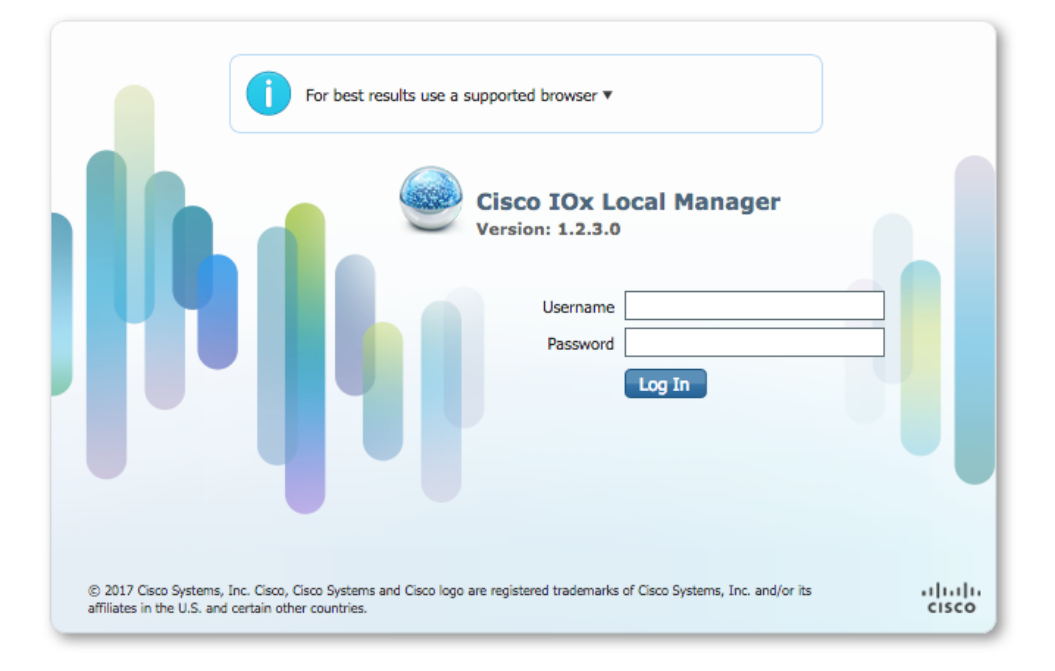

هنا أنت يستطيع login مع الامتياز 15 مستعمل أي أنت أنشأته سابقا وطبقت مدير محلي كما هو موضح في الصورة:

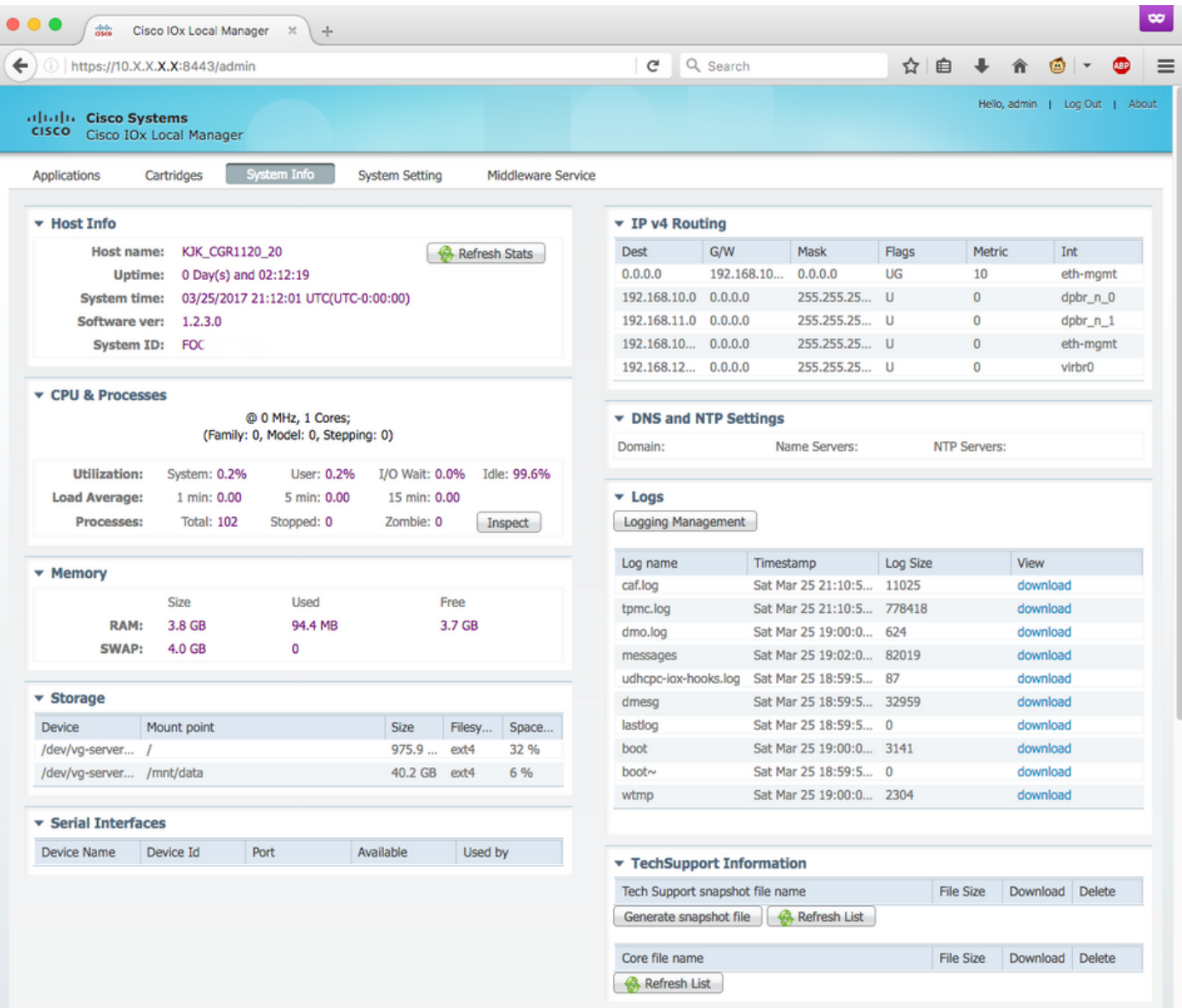

# استكشاف الأخطاء وإصلاحها

يوفر هذا القسم معلومات يمكنك إستخدامها لاستكشاف أخطاء التكوين وإصلاحها.

to order in تحريت CAF و/أو المضيف os أن يركض على ال SRV-CGM وحدة نمطية، أنت يستطيع نفذت الوحدة طرفية للتحكم مع الإستعمالمن هذا أمر:

يمكنك تسجيل الدخول إلى نظام التشغيل المضيف باستخدام بيانات اعتماد مستخدم الامتياز 15 الذي تم إنشاؤه على نظام IOS Cisco ® إصدار سابق:

> KJK\_CGR1120\_20#server-module 4 console Escape sequence: ctrl-shift-^ x, then disconnect command MontaVista Carrier Grade Express Linux 2.0.0 CGM-SRV-64-4 /dev/console CGM-SRV-64-4 login: **admin** :Cisco IOS ® user password #~:CGM-SRV-64-4

للتحقق من حالة CAF و Manager Local:

CGM-SRV-64-4:~# monit summary Cannot translate 'CGM-SRV-64-4' to FQDN name -- Temporary failure in name resolution The Monit daemon 5.14 uptime: 2h 14m

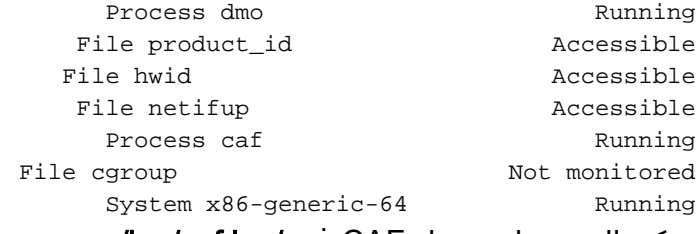

يمكن العثور على سجل CAF في /var/log/caf.log.

ةمجرتلا هذه لوح

ةي الآلال تاين تان تان تان ان الماساب دنت الأمانية عام الثانية التالية تم ملابات أولان أعيمته من معت $\cup$  معدد عامل من من ميدة تاريما $\cup$ والم ميدين في عيمرية أن على مي امك ققيقا الأفال المعان المعالم في الأقال في الأفاق التي توكير المالم الما Cisco يلخت .فرتحم مجرتم اهمدقي يتلا ةيفارتحالا ةمجرتلا عم لاحلا وه ىل| اًمئاد عوجرلاب يصوُتو تامجرتلl مذه ققد نع امتيلوئسم Systems ارامستناه انالانهاني إنهاني للسابلة طربة متوقيا.